# hp compaq d330 Series Personal Computer

illustrated parts map microtower

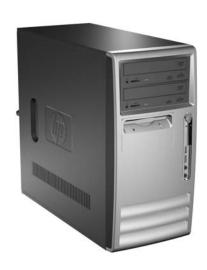

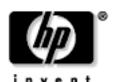

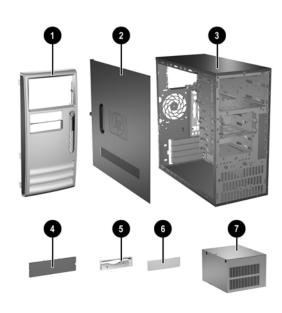

| System Unit |                         |            |  |  |
|-------------|-------------------------|------------|--|--|
| 2           | Access panel            | 326777-001 |  |  |
| 3           | 3 Chassis not           |            |  |  |
| Fro         | nt bezel assy includes: | 326778-001 |  |  |
| 1           | Front bezel frame       |            |  |  |
| 4           | 5.25" Bezel blank       |            |  |  |
| 5           | Diskette drive bezel    |            |  |  |
| 6           | 3.5" Bezel blank        |            |  |  |
| 7           | Power supply, PFC       | 308615-001 |  |  |

<sup>#</sup> See Miscellaneous Parts for detailed illustrations

### Mass Storage Devices (not illustrated)

| 1 | 40 GB\5400 RPM Hard drive              | 236921-001 |
|---|----------------------------------------|------------|
| * | 80 GB\5400 RPM Hard drive              | 292208-001 |
| * | 40 GB\7200 RPM Hard drive              | 286692-001 |
| * | 80 GB\7200 RPM Hard drive              | 250185-001 |
| * | 160 GB/7200 RPM Hard drive             | 325306-001 |
| 2 | Diskette drive with mounting screws    | 333505-001 |
| 3 | 48X CD-ROM drive with mounting screws  | 326773-001 |
| * | 52X CD-ROM drive with mounting screws  | 333969-001 |
| * | 48X/24X/48X CDRW                       | 325308-001 |
| * | 48X/24X/48X +16X DVD/CD-RW             | 325309-001 |
| * | 4X DVD+R/RW                            | 325317-001 |
| * | 16/40X DVD ROM                         | 325313-001 |
| * | Zip 250 Drive with mounting bracket    | 333504-001 |
| * | Zip 250 drive without mounting bracket | 326772-001 |
|   | •                                      |            |

<sup>\*</sup> Not shown

## Keyboards (not illustrated)

| Smartcard, Easy Access<br>Keyboard, USB |      | 323746-xxx                 |      |
|-----------------------------------------|------|----------------------------|------|
| French Canadian                         | -121 | People's Republic of China | -AA1 |
| Japanese                                | -291 | Taiwanese                  | -AB1 |
| Korean (Hanguel)                        | -AD1 | Thai                       | -281 |
| International                           | -B31 | U.S.                       | -001 |
| Easy Access Keyboard                    | i    | 325445-xxx                 |      |
| Danish                                  | -081 | Italian                    | -061 |
| German                                  | -041 | Swedish                    | -101 |
| International                           | -B31 | Swiss                      | -111 |

© 2003 Hewlett-Packard Development Company, L.P.

HP and the HP logo are trademarks of Hewlett-Packard Development Company, L.P.

All other product names mentioned herein may be trademarks of their respective companies.

HP shall not be liable for technical or editorial errors or omissions contained herein. The information in this document is provided "as is" without warranty of any kind and is subject to change without notice. The warranties for HP products are set forth in the express limited warranty statements accompanying such products. Nothing herein should be construed as constituting an additional warranty.

May 2003

Document Number 344085-001

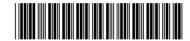

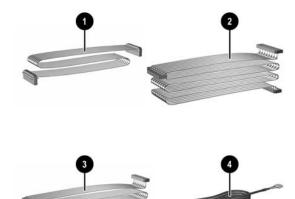

### Cables

| 1 | Diskette drive cable (143218-005)                                                  | 257309-001 |
|---|------------------------------------------------------------------------------------|------------|
| 2 | IDE UATA dual device, hard drive/CD-ROM data cable, 10" with pull tab (108950-037) | 257047-001 |
| 3 | IDE UATA dual device, hard drive/CD-ROM data cable, 14" (108950-038)               | 257048-001 |
| 4 | CD-ROM audio cable (387527-001)                                                    | 149806-001 |

### Keyboards (not illustrated)

| Easy Access Keyboard, PS<br>Easy Access Keyboard, US<br>Easy Access Keyboard, W | SB   | 323686-xxx<br>324634-xxx<br>323745-xxx |      |
|---------------------------------------------------------------------------------|------|----------------------------------------|------|
| Arabic                                                                          | -171 | Korean (Hanguel)                       | -AD1 |
| BHCSY                                                                           | -B41 | Norwegian                              | -091 |
| Czech                                                                           | -221 | People's Republic of China             | -AA1 |
| Danish                                                                          | -081 | Polish**                               | -241 |
| Finnish                                                                         | -351 | Portuguese                             | -131 |
| French                                                                          | -051 | Russian                                | -251 |
| French Canadian                                                                 | -121 | Slovakian                              | -231 |
| French Arabic\$                                                                 | -DE1 | Spanish                                | -071 |
| German                                                                          | -041 | Swedish                                | -101 |
| Greek                                                                           | -151 | Swiss**                                | -111 |
| Hebrew                                                                          | -BB1 | Taiwanese                              | -AB1 |
| Hungarian##                                                                     | -211 | Thai                                   | -281 |
| International#                                                                  | -B31 | Turkish                                | -141 |
| International*                                                                  | -021 | U.K.                                   | -031 |
| Italian                                                                         | -061 | U.S.                                   | -001 |
| Japanese                                                                        | -291 |                                        |      |

\*For 324634-xxx keyboard only \*\*For 323686-xxx keyboard only #not for 324634 ## not for 323745 \$not for 323686

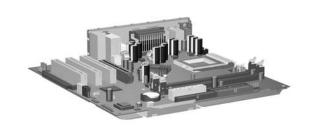

### Standard and Optional Boards

| Me   | mory Modules                                     |            |
|------|--------------------------------------------------|------------|
| *    | 128 MB/266 MHz FSB SDRAM                         | 285648-001 |
| *    | 256 MB/266 MHz FSB SDRAM                         | 285649-001 |
| *    | 512 MB/266 MHz FSB SDRAM                         | 285650-001 |
| *    | 1 GB/266 MHz FSB SDRAM                           | 286403-001 |
| *    | 128 MB/333 MHz FSB SDRAM                         | 314795-001 |
| *    | 256 MB/333 MHz FSB SDRAM                         | 314793-001 |
| *    | 512 MB/333 MHz FSB SDRAM                         | 314796-001 |
| *    | 1 GB/333 MHz FSB SDRAM                           | 314794-001 |
|      | 128 MB/400 MHz FSB SDRAM                         | 335697-001 |
|      | 256 MB/400 MHz FSB SDRAM                         | 335698-001 |
|      | 512 MB/400 MHz FSB SDRAM                         | 335699-001 |
| Inte | Processors with thermal grease and alcohol pad   | •          |
| *    | Celeron 2.0 GHz processor                        | 309578-001 |
| *    | Celeron 2.2 GHz processor                        | 321723-001 |
| *    | Celeron 2.3 GHz processor                        | 335136-001 |
| *    | Pentium 2.4 GHz processor                        | 288689-001 |
| *    | Pentium 2.53 GHz processor                       | 333485-001 |
| *    | Pentium 2.66 GHz processor                       | 305579-001 |
| *    | Pentium 2.8 GHz processor                        | 305051-001 |
| *    | Pentium 3.0 GHz processor                        | 315637-001 |
| *    | Pentium 2.4 GHz processor with Hyperthreading    | 335812-001 |
| *    | Pentium 2.6 GHz processor with Hyperthreading    | 333863-001 |
| *    | Pentium 2.8 GHz processor with Hyperthreading    | 333864-001 |
| *    | Pentium 3.0 GHz processor with Hyperthreading    | 333865-001 |
| *    | Pentium 3.2 GHz processor with Hyperthreading    | 335813-001 |
| 1    | System board with thermal grease and alcohol pad | 323091-001 |
| Gra  | phics Controllers                                |            |
| *    | nVIDIA MX400, 32 M, ATX bkt                      | 309492-001 |
| *    | nVIDIA MX440 AGP                                 | 322891-001 |
| *    | nVIDIA Quadro4 100 NVS, 32 MB                    | 322893-001 |
| *    | DVI ADD 4-layer card, ATX & low profile bkts     | 325833-001 |
| Oth  | er cards                                         | •          |
| *    | Lucent V92 Modem                                 | 239411-001 |
| *    | NIC, Intel Pro/1000 MT adapter                   | 314901-001 |
| *    | Wireless LAN PCI Adapter (802.11)                | 332963-001 |

\* Not shown

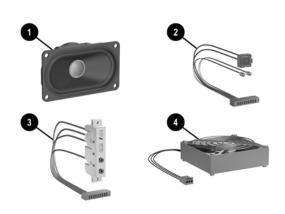

### Miscellaneous Parts

| 1   | Speaker 326776-001                                                    |            |  |
|-----|-----------------------------------------------------------------------|------------|--|
| 2   | Power/LED cable with switch, LED holders and switch holder 330456-001 |            |  |
| 3   | Front I/O device with cable                                           | 326775-001 |  |
| 4   | Chassis fan                                                           | 330457-001 |  |
| *   | Real-time clock battery                                               | 153099-001 |  |
| #   | Heatsink with fan, alcohol pad, and thermal grease                    | 333866-001 |  |
| *   | Drive Key, 16 MB                                                      | 324780-001 |  |
| *   | Drive Key, 64 MB                                                      | 331465-001 |  |
| *   | Drive Key, 128 MB                                                     | 331466-001 |  |
| *   | Return kit with buns                                                  | 331249-001 |  |
| *   | Rubber foot (4 ea)                                                    | 336445-001 |  |
| *   | PC-MCIA Reader                                                        | 331589-001 |  |
| *   | Port control                                                          | 335936-001 |  |
| *   | Hood lock solenoid with cable                                         | 336442-001 |  |
| Moi | use                                                                   |            |  |
| *   | 2-Button, PS/2 with scroll wheel                                      | 323614-001 |  |
| *   | 2-Button, USB, optical with scroll wheel                              | 323617-001 |  |
| *   | 2-Button, wireless with scroll wheel                                  | 323616-001 |  |
| *   | 2-Button, USB, with scroll wheel 323615-001                           |            |  |
| Mis | cellaneous screw kit, includes:                                       | 330458-001 |  |
| *   | M3 x 5mm Full slot hi top, taptite (4 ea) (263585-00                  | 1)         |  |
| *   | #6-32 x 1/4Hi top, taptite (4 ea) (262508-001)                        |            |  |
| *   | #6-32 x 5/16 Hi top, taptite (2 ea) (262508-002)                      |            |  |
| *   | #6-32 x 3/32 Hi top, taptite (4 ea) (262508-003)                      |            |  |
| *   | #6-32 x 3/8 Tap tite with washer (1 ea) (114399-069)                  |            |  |
| *   | #6-32 x 1/4 Thumbscrew (1 ea) (124702-004)                            |            |  |

Countersunk, flat head plastite (1 ea) (247481-001)

\*Not shown #See next page

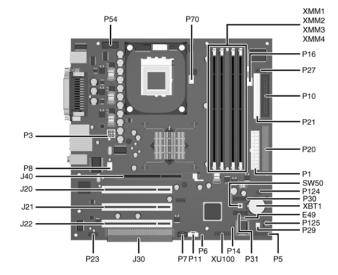

#### System Board Connectors and Jumpers (position of some untitled components may vary in location)

| E49 | Password jumper             |
|-----|-----------------------------|
| J20 | PCI slot 1                  |
| J21 | PCI slot 2                  |
| J22 | PCI slot 3                  |
| J30 | PCI slot extender           |
| J40 | AGP slot                    |
| P1  | Main power (20 pin)         |
| P3  | CPU regulator power (4 pin) |
| P5  | Front panel                 |
| P6  | Internal chassis speaker    |
| P7  | CD audio in                 |
| P8  | Chassis fan                 |
| P10 | Diskette drive              |
| P11 | Aux audio in                |
| P14 | Boot block                  |
| P16 | Power supply fan control    |
| P20 | Primary IDE                 |
|     |                             |

| P21 | 1   | Secondary IDE                    |
|-----|-----|----------------------------------|
| P23 | 3   | Front audio/USB                  |
| P27 | 7   | Miulti Bay                       |
| P29 | )   | SCSI LED                         |
| P30 | )   | Primary Serial ATA (SATA) Port   |
| P31 | 1   | Secondary Serial ATA (SATA) Port |
| P54 | 1   | Serial Port "B"                  |
| P70 | )   | CPU fan                          |
| P12 | 24  | Hood lock                        |
| P12 | 25  | Hood sensor                      |
| SW  | 750 | CMOS button                      |
| XB  | T1  | Battery                          |
| XM  | IM1 | Memory socket                    |
| XM  | IM2 | Memory socket                    |
| XM  | 1М3 | Memory socket                    |
| XM  | IM4 | Memory socket                    |
| XU  | 100 | Security                         |

#### System Hardware Interrupts

| IRQ | System Function              |  |
|-----|------------------------------|--|
| 0   | Timer Interrupt              |  |
| 1   | Keyboard                     |  |
| 2   | Interrupt Controller Cascade |  |
| 3   | Serial Port (COM B)          |  |
| 4   | Serial Port (COM A)          |  |
| 5   | Unused, available for PCI    |  |
| 6   | Diskette Drive               |  |
| 7   | Parallel Port (LPT 1)        |  |

| IRQ | System Function                |  |
|-----|--------------------------------|--|
| 8   | Real-Time Clock                |  |
| 9   | Unused                         |  |
| 10  | Unused, available for PCI      |  |
| 11  | Unused, available for PCI      |  |
| 12  | Mouse                          |  |
| 13  | Coprocessor                    |  |
| 14  | Primary ATA (IDE) Controller   |  |
| 15  | Secondary ATA (IDE) Controller |  |

## Computer Diagnostic LEDs (on front of computer)

| LED        | Color | LED Activity                                | State/Message                                  |
|------------|-------|---------------------------------------------|------------------------------------------------|
| Power      | Green | On                                          | (S0) Computer on                               |
| Power      | Green | 1 blink every 2 seconds                     | (S1) Suspend Mode                              |
| Power      | Green | 1 blink every 2 seconds                     | (S3) Suspend to RAM                            |
| Power      | Green | Off                                         | (S4) Suspend to Disk (if applicable)           |
| Power      | Clear | Off                                         | (S5) Computer off                              |
| Power      | Red   | 1 blink followed by 2-second pause - Repeat | Power Supply failure                           |
| Power      | Red*  | 2 blinks 1 second apart                     | CPU thermal shutdown                           |
| Power      | Red*  | 3 blinks 1 second apart                     | CPU not installed                              |
| Power      | Red*  | 4 blinks 1 second apart                     | Power supply overload ( crow bar)              |
| Power      | Red*  | 5 blinks 1 second apart                     | No memory                                      |
| Power      | Red*  | 6 blinks 1 second apart                     | No graphics                                    |
| Power      | Red*  | 7 blinks 1 second apart                     | System board failure (detected prior to video) |
| Power      | Red*  | 8 blinks 1 second apart                     | Invalid ROM                                    |
| Hard Drive | Green | Blinking                                    | Hard drive activity                            |

<sup>\*</sup>Blinking codes are repeated after a 2 second pause.

### Keyboard Diagnostic LEDs, PS/2 Keyboards Only

| LED                       | Color | LED Activity                                   | State/Message                                             |  |
|---------------------------|-------|------------------------------------------------|-----------------------------------------------------------|--|
| Num, Caps,<br>Scroll Lock | Green | On (Rising Tone)                               | ROM reflashed successfully                                |  |
| Num Lock                  | Green | On                                             | ROMPaq diskette not present, is bad, or drive not ready.* |  |
| Caps Lock                 | Green | On                                             | On Enter password.                                        |  |
| Num, Caps,<br>Scroll Lock | Green | Blink On in sequence, one at a time - N, C, SL | Keyboard locked in network mode                           |  |

<sup>\*</sup> Insert valid ROMPaq diskette in drive A. Turn power switch off, then on to reflash ROM. If ROM flash is successful, all three keyboard LEDs will light up, and you will hear a rising tone series of beeps. Remove diskette and turn power off, then on to restart the computer. For more information about flashing the ROM, refer to the Troubleshooting guide.

#### Clearing CMOS\*

The computer's configuration (CMOS) may occasionally be corrupted. If it is, it is necessary to clear the CMOS memory using switch SW50.

To clear and reset the configuration, perform the following procedure:

1. Prepare the computer for disassembly.

- **CAUTION:** The power cord must be disconnected from the power source before pushing the Clear CMOS Button (NOTE: All LEDs on the board should be OFF). Failure to do so may damage the system board
- Remove the access panel.
- Press the CMOS button located on the system board and keep it depressed for 5 seconds.
- Replace the access panel. Turn the computer on and run F10 Computer Setup (Setup-utility) to reconfigure the system.

\*When the CMOS button is pushed or the jumper is removed, both the power-on password and the setup password become invalid because both are stored in the configuration memory. You will need to reset the passwords.

#### Disabling or Clearing the Power-On and Setup Passwords\*

- Turn off the computer and any external devices, and disconnect the power cord from the power outlet.
- Remove the access panel.
- 3. Locate the header and jumper labeled E49.
- Remove the jumper from pins 1 and 2. Place the jumper over pin 2 only, in order to avoid losing it.
- Replace the access panel.
- Plug in the computer and turn on power. Allow the operating system to start.

  NOTE: Placing the jumper on pin 2 clears the current passwords and disables the password features.
- $7. \hspace{0.5cm} \hbox{To re-enable the password features, repeat steps 1-3, then replace the jumper on pins 1 and 2.} \\$
- 8. Repeat steps 5-6, then establish new passwords.

Refer to the Computer Setup (F10 Setup) instructions to establish new passwords.

\*When the CMOS button is pushed or the jumper is removed, both the power-on password and the setup password become invalid because both are stored in the configuration memory. You will need to reset the passwords.

#### Computer Setup (F10) Utility Features (not all features may be available)

| File     | System Information<br>About<br>Set Time and date | Save to Diskette<br>Restore From Diskette<br>Set defaults and Exit | Ignore Changes and Exit<br>Save Changes and Exit |
|----------|--------------------------------------------------|--------------------------------------------------------------------|--------------------------------------------------|
| Storage  | Device Configuration                             | IDE DPS Self-Test                                                  | SCSI Narrow Termination                          |
|          | Options                                          | Controller Order                                                   | Boot Order                                       |
| Security | Setup Password                                   | Smart Sensor                                                       | Restore Master Boot Record                       |
|          | Power-On Password                                | DriveLock                                                          | Device Security                                  |
|          | Password Options                                 | Master Boot Record Security                                        | Network Service Boot                             |
|          | Smart Cover                                      | Save Master Boot Record                                            | System IDs                                       |
| Advanced | Power-On Options                                 | PCI Devices                                                        | Device Options                                   |
|          | Onboard devices                                  | Bus Options                                                        | PCI VGA Configuration                            |

 ${\it Note: See\ Computer\ Setup\ (F10)\ Utility\ Guide\ on\ the\ Documentation\ Library\ CD.}$ 

#### Interchangeable Heatsinks

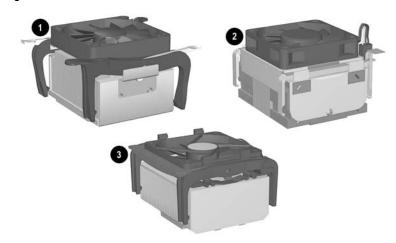

### **Heat Sink Removal**

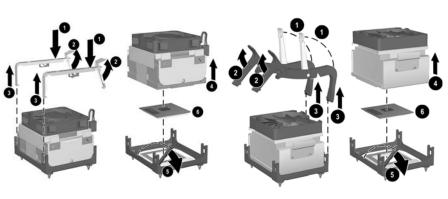

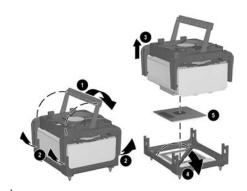